## **Настройка сообщений**

В системе ITigris Optima можно проводить рассылки по базе клиентов для увеличения продаж, возврата, удержания и повышения лояльности клиента. С помощью сообщений вы можете:

- предлагать новые товары,
- уведомлять клиентов о распродажах или акциях,
- стимулировать продажи или просто напомнить о себе.

В системе ITigris Optima можно использовать два типа рассылок:

- сервисные сообщения - уведомления о завершении заказов или начислении бонусных баллов;

- рекламные сообщения - коммерческие рассылки о товарах и акциях.

Для проведения рассылок по клиентской базе необходимо:

1. Выбрать тариф и зарегистрировать альфа-имя. Подробнее можно прочитать [ЗДЕСЬ](https://optimahelp.itigris.ru/m/57456/l/680356-).

2. Пополнить баланс. Для пополнения баланса необходимо запросить счет у Службы технической поддержки.

## Настройка сервисных сообщений

**1. Общие настройки.** Для внесения общих настроек отправки сообщений необходимо войти в систему пользователю с уровнем доступа "Системный администратор" и перейти в пункт меню "Настройки системы" - "Настройки сообщений".

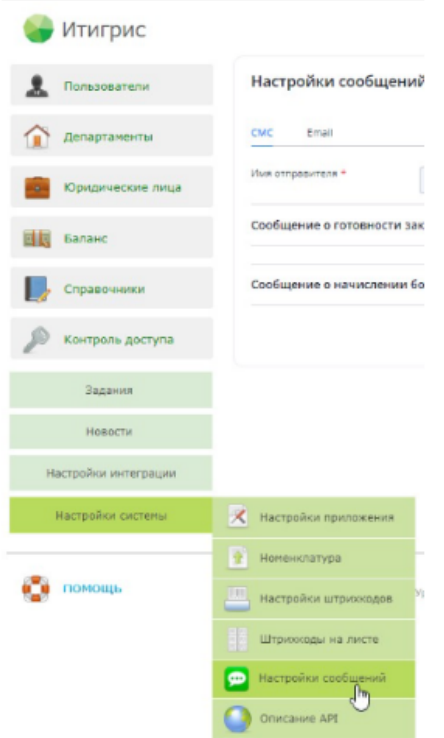

Указать возможности продавцов-консультантов для отправки сервисных сообщений.

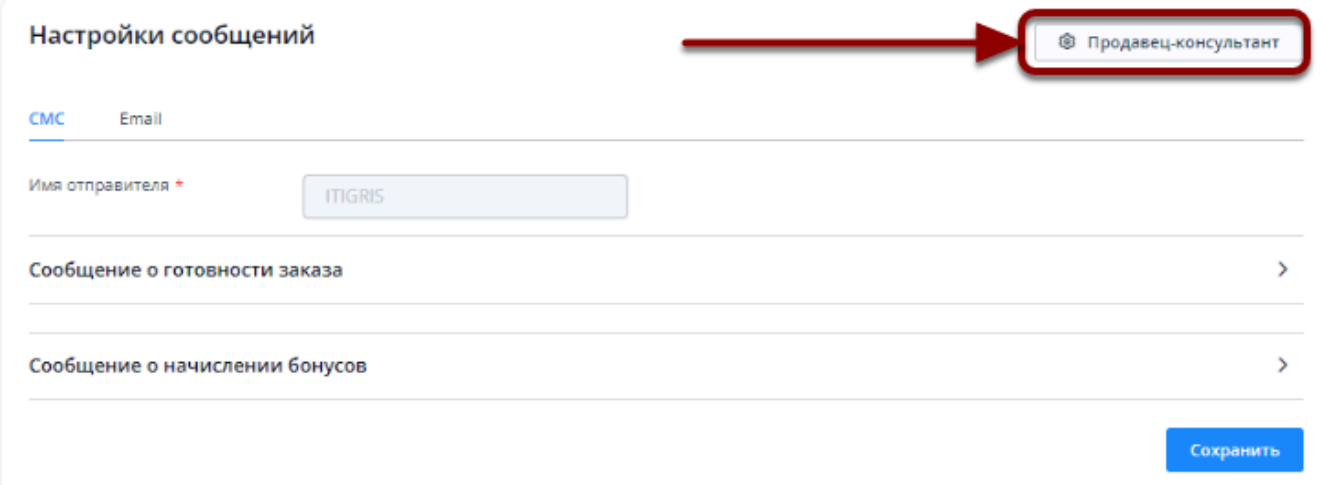

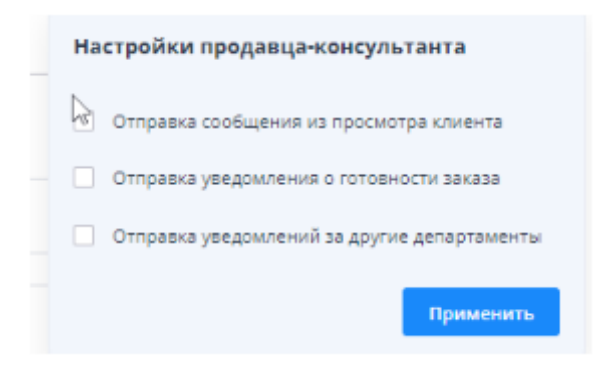

• **отправка сообщений из просмотра клиента** - при включенной настройке у продавцаконсультанта будет возможность отправить индивидуальное сообщение клиенту из карточки.

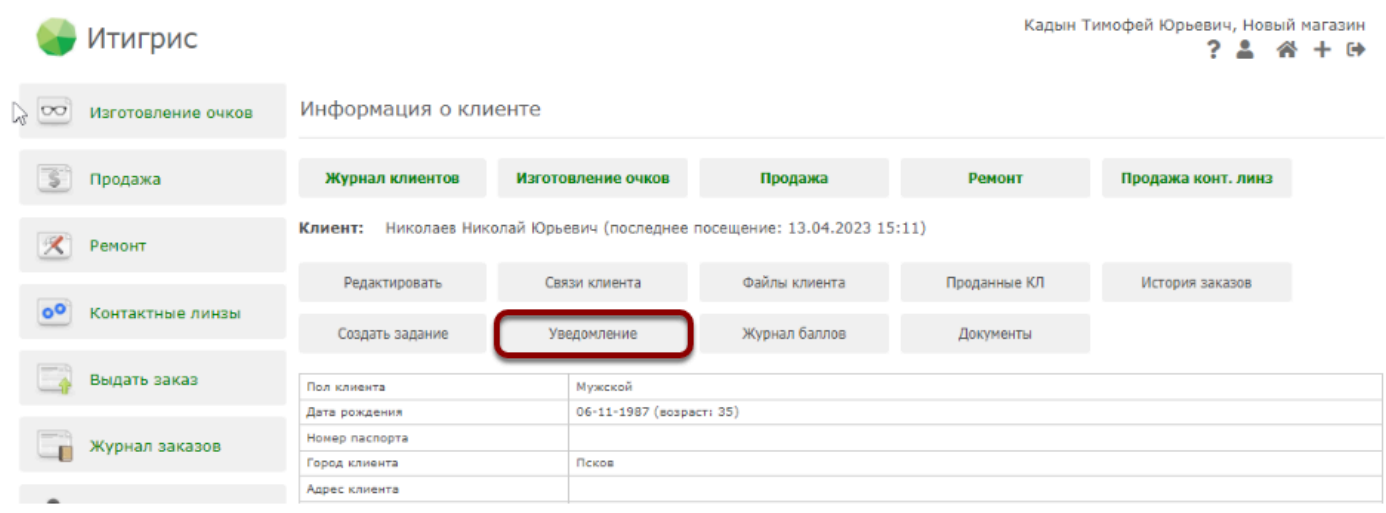

• **2. отправка уведомления о готовности заказа** - продавец может отправить уведомление о готовности заказа прямо из карточки заказа на изготовление очков или контактные линзы. Заказ должен иметь статус «Готов»

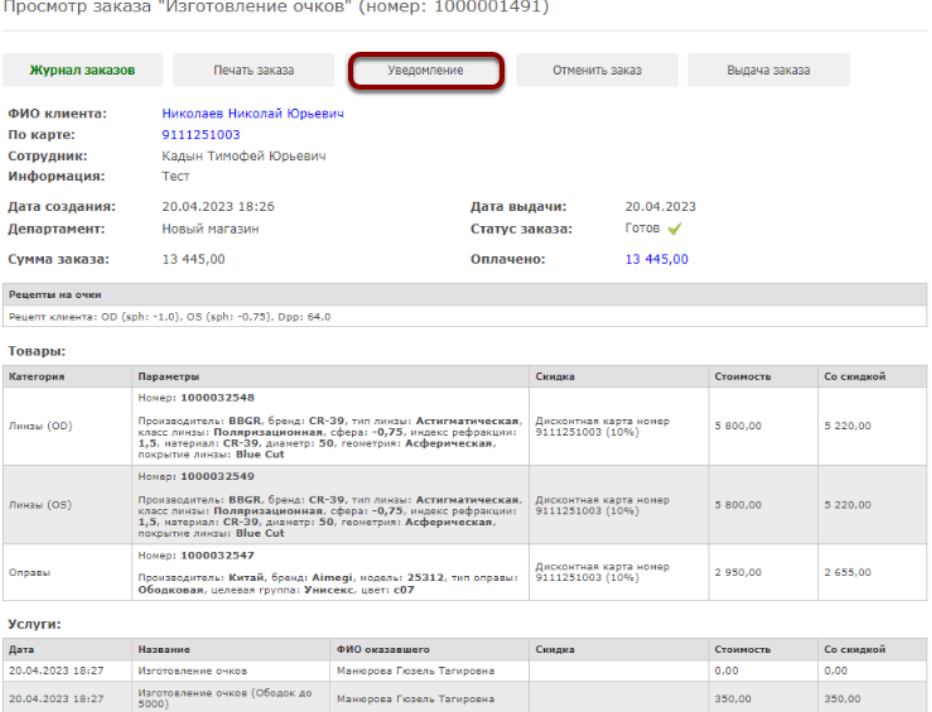

• **3. отправка уведомления за другие департаменты** - возможность отправить уведомления о готовности заказов других салонов.

Для изменения настроек щелкните один раз на нужный пункт, чтобы его выбрать и нажмите "Применить**"**.

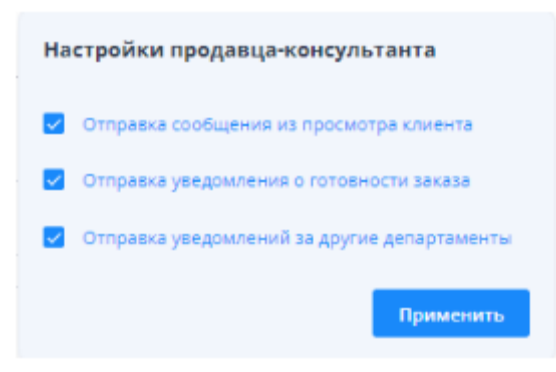

**2. Настройка текста сервисных SMS-сообщений и email-сообщений идентичны**. В данной вкладке можно настроить шаблон сообщения об уведомлении клиентов.

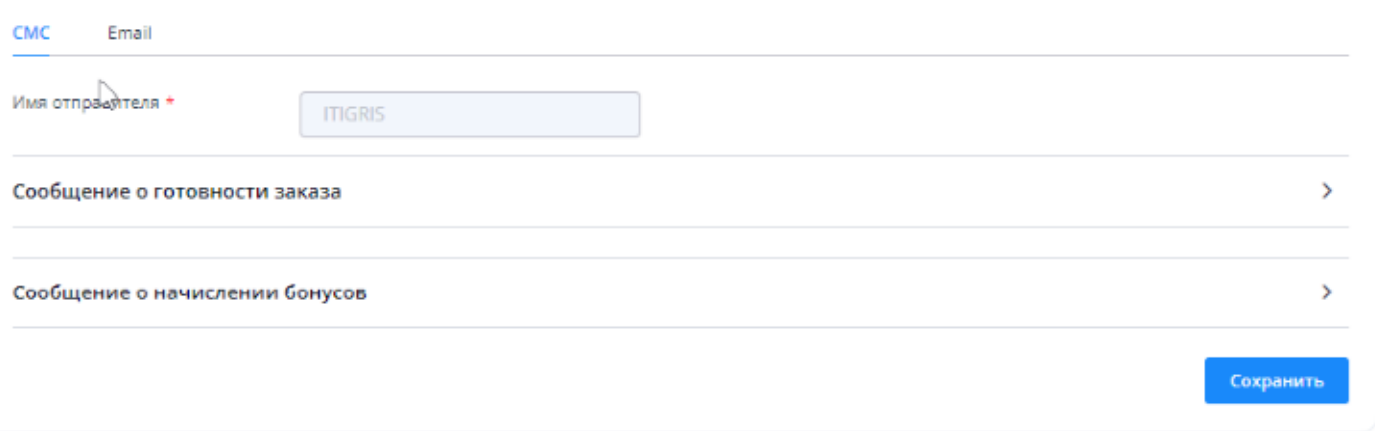

- сообщение о готовности заказа сообщение, в котором содержится информация о готовности заказа;
- сообщение о начислении бонусов сообщение, в котором содержится информация о сроках и сумме начисляемых бонусов.
- Для формирования текста сообщений кликните по нужной строчке и введите текст.

СОВЕТ: Рекомендуем использовать специальные сокращения для автоматической подстановки данных о клиенте и заказе.

- :Уваж: "Уважаемый" или "Уважаемая" в зависимости от пола клиента
- :И: имя клиента
- :О: отчество клиента
- :ID: номер заказа или номер заказа из которого отправляется сообщение
- :Tel: номер телефона салона
- :НачисленоБонусов: количество начисленных бонусов
- :ДатаСгорания: дата сгорания бонусов
- :БалансБонусов: текущий баланс бонусов клиента
- :СгораетБонусов: число бонусных баллов, по которым истечет срок действия

## Настройка и отправка рекламных сообщений

Система ITigris Optima позволяет проводить рекламные рассылки, подробнее [тут](https://optimahelp.itigris.ru/m/57456/l/541586-)